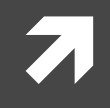

### Computer Systems and Networks

ECPE 170 - Jeff Shafer - University of the Pacific

# Performance Measurement

### Lab Schedule

### **Activities**

#### **Today** 7

- Discussion on Performance 7 Measurement (Lab 5)
- **Finish Lab 4!** 7
- $\overline{\mathbf{z}}$ **Next Week** 
	- Lab 5 Performance 7 **Measurement**

### **Assignments Due**

- Lab 4 71
	- Due by Feb 16th 5:00am 7
- Lab<sub>5</sub>  $\overline{\mathbf{z}}$ 
	- Due by Feb 23rd 5:00am Я.

### Person of the Day: Bill Joy

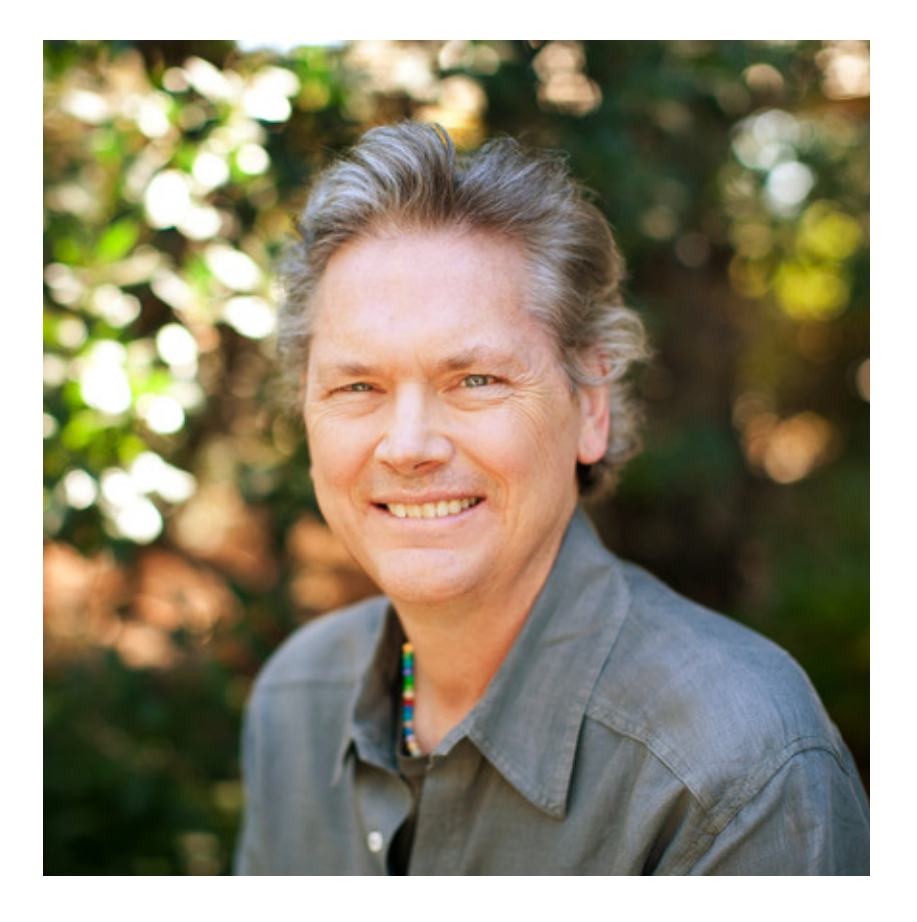

- Co-founder of Sun **Microsystems**
- Author of **vi text editor**
- Key contributor to original 7 **BSD Unix while a Berkeley** grad student
	- First open-source OS with 7 TCP/IP

### Memory Leaks

ì

**4**

### Problem 1

```
int main() {
  int *array;
  array=(int *)malloc(sizeof(int)*1000);
```

```
for(i=0;i<1000;i++)
  array[i] = i;
```

```
return 0;
```
}

### Where is the Memory Leak? **P1**

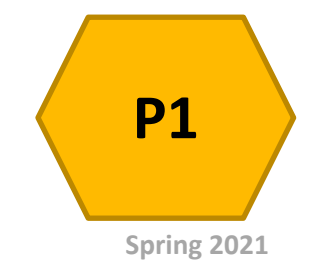

### Problem 2

```
int main() {
  int **array;
  array=(int **) malloc(sizeof(int *) *1000);
```

```
for(i=0; i<1000; i++))
  array[i] = (int *) malloc(sizeof(int) *500);
```

```
free(array);
return 0;
```
}

(a) Where is the Memory Leak? (b) How do you fix it?

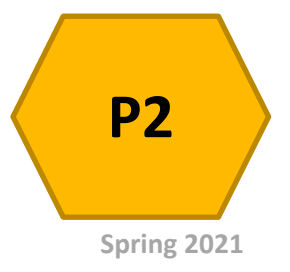

### Performance Measurement

 $\mathbf{z}_1$ 

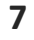

# Lab 5 Goals

**8**

- 1. Measure program **execution time**
- 2. Break down program execution time by **specific subroutines** / **lines** of code
- 3. Monitor program for **memory leaks**
	- **7** Not really "performance", but uses same tool

### Performance Measurement

 $\pi$  Why is it important to measure application **performance** *in detail***?**

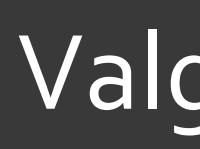

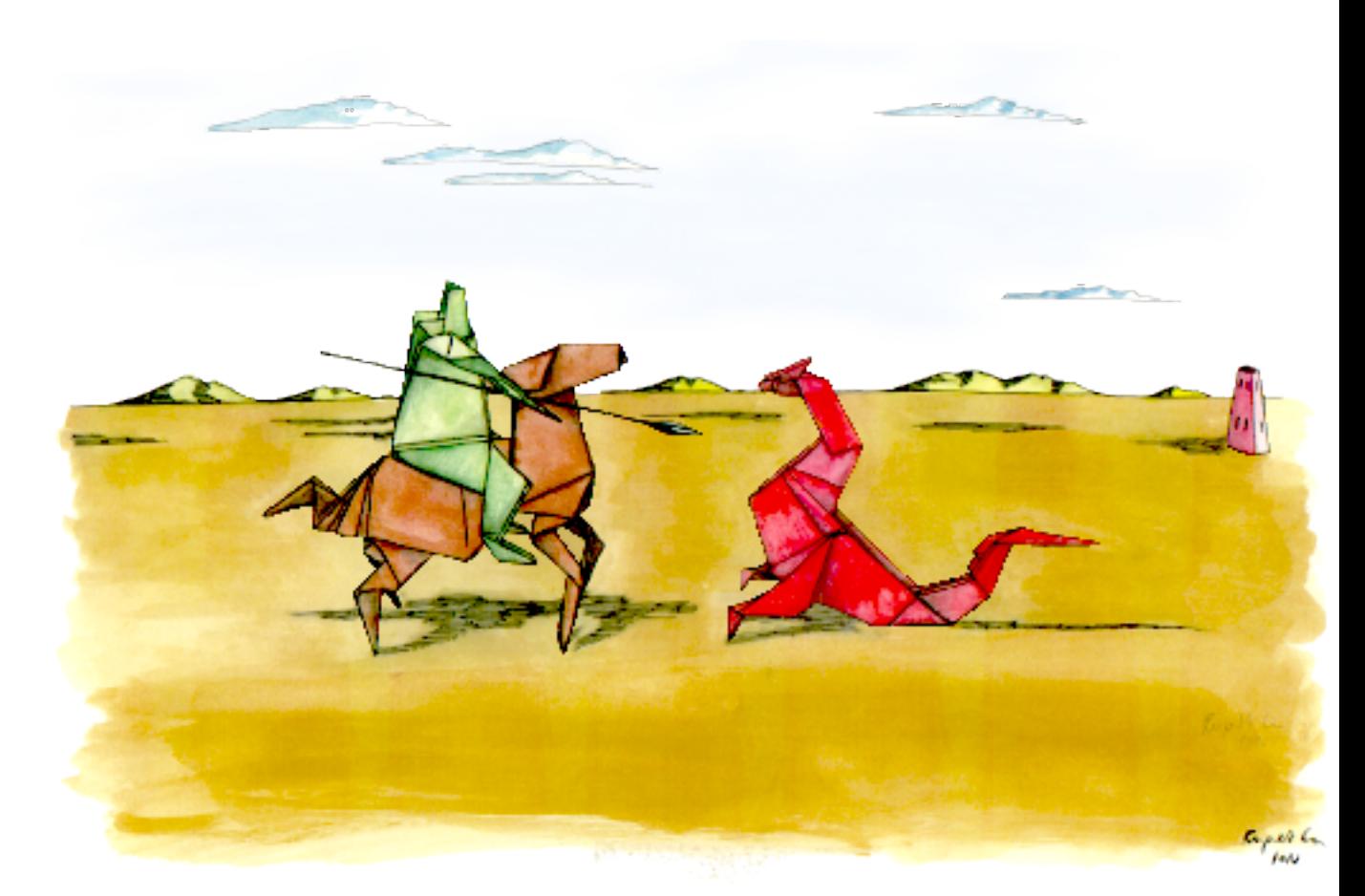

#### http://valgrind.org/

**Computer Systems and Networks**

### **Valgrind Features**

- **Memcheck** module Memory error detector 7
- Access 1 beyond the beginning / end of your array?  $\overline{\phantom{a}}$
- Access un-initialized memory?
- Reading/writing memory after calling free()? 7
- Memory leak? (Lost pointer to a malloc() block)  $\overline{\mathbf{z}}$
- **7 Valgrind produces a report that identifies these** errors

# **Valgrind Features**

- **Callgrind** module Program profiler  $\overline{\phantom{a}}$
- Callgraph shows you what function called what  $\overline{\phantom{a}}$ other functions
- How much CPU time does each function / code line 7 consume?
- **7 Valgrind produces a report that summarizes CPU** usage of your program

# **Valgrind Features**

- Massif module Heap profiler
	- Optimize your program to use less memory  $\overline{\phantom{a}}$ (by identifying where memory is being used)
- **Helgrind** module Threading profiler 7
	- Bugs in multi-threaded programs are especially 7 difficult to find!
- $\lambda$   $\mu$  and more modules  $\mu$

### **Valgrind Common Uses**

### **7** Your program runs and suddenly segfaults

- Recall a segfault means a memory address was 7 accessed that doesn't exist for your program
- How do I find where this error is? 7
	- 7 Valgrind can monitor your program and detect accesses outside of static variables and dynamic memory regions

### Valgrind Common Uses

- ì **Your program gets slower and slower the longer it runs**
	- **7** Memory leak? (Slowing running out of heap memory because you malloc() without ever calling free())
- $\pi$  How do I find where this error is?
	- 7 Valgrind can monitor your program. It can't tell you where you *should* free it, but it will tell you where you originally called malloc(), or where the pointer was lost

### Valgrind Behind-the-Scenes

#### Just-in time compiler  $\overline{\phantom{a}}$

- Your program is re-compiled onto a virtual  $\overline{\phantom{a}}$ (simulated) processor
- 7 Another example of a virtual machine!
- Benefit Valgrind can observe your program 7 running at the machine instruction level
- Drawback Slow! (5x slower than normal) 7
	- $\boldsymbol{\pi}$ But it's still better than fixing bugs without a tool...

### Profiling Basics

ì

**17**

# **Profiling Basics**

- The next labs (5-7) ask you to **measure application** 7 **performance** by conducting experiments
	- Execution time 7
	- $\overline{\phantom{a}}$ Processor usage
	- Memory usage
- Which of these system configuration do you think  $\boldsymbol{\pi}$ would be best in terms of producing the cleanest, most accurate, most reproducible results?

匣

223

 $\vert$  >\_

 $\boxed{\blacksquare}$ 

 $\overline{\times}$ 

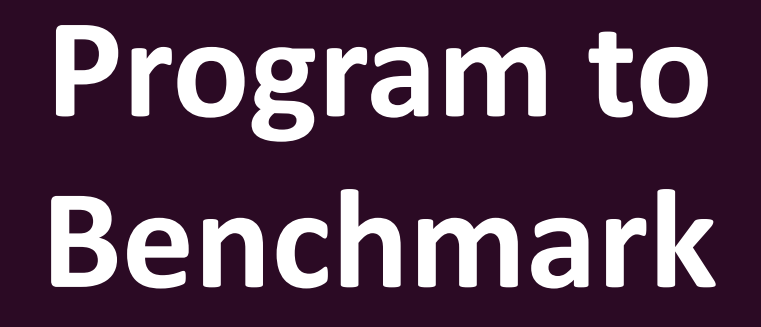

#### **【 卷 d 画 ① 器 C 画**

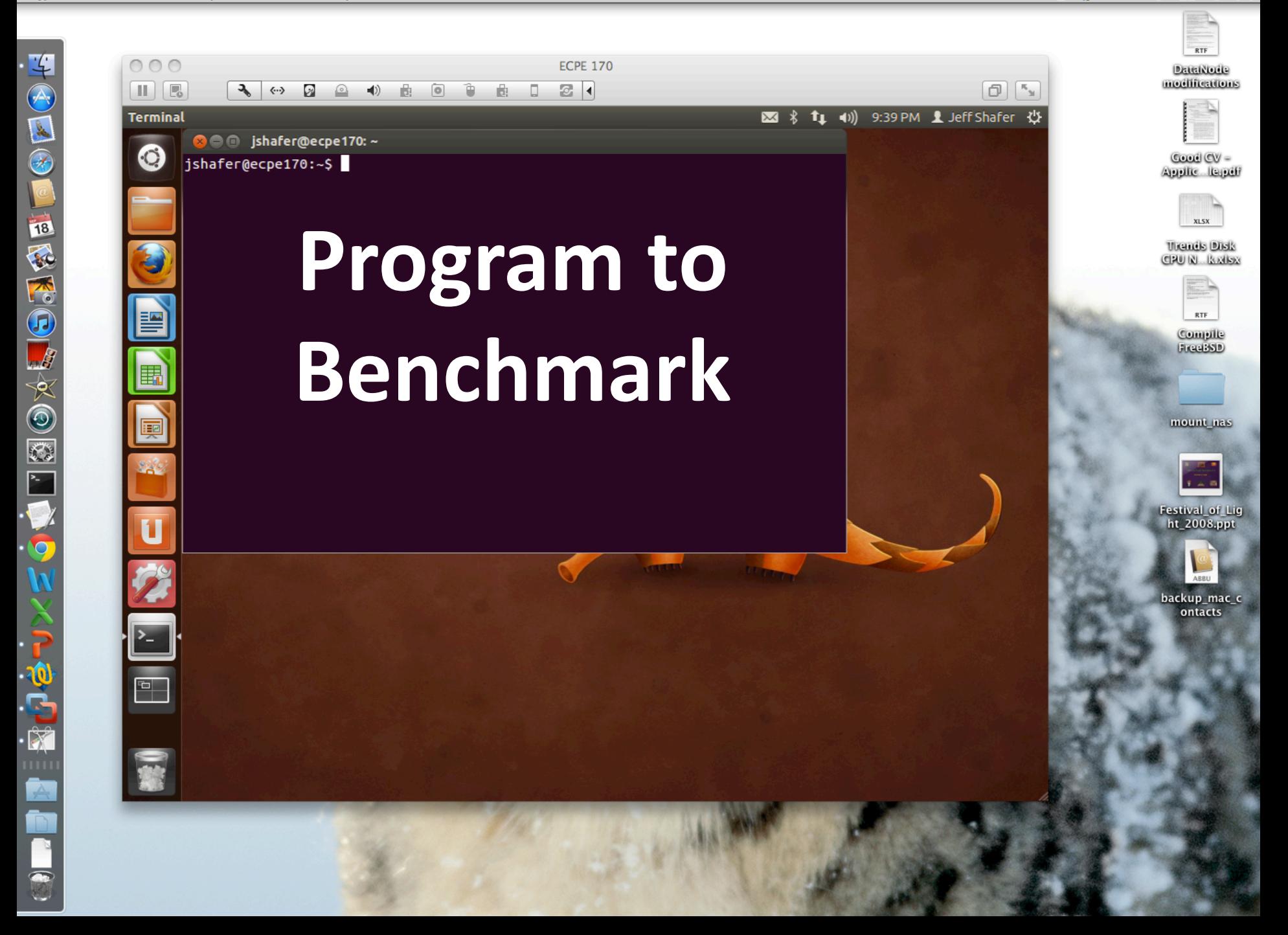

SOOTTIE SOOTTOVAORIA

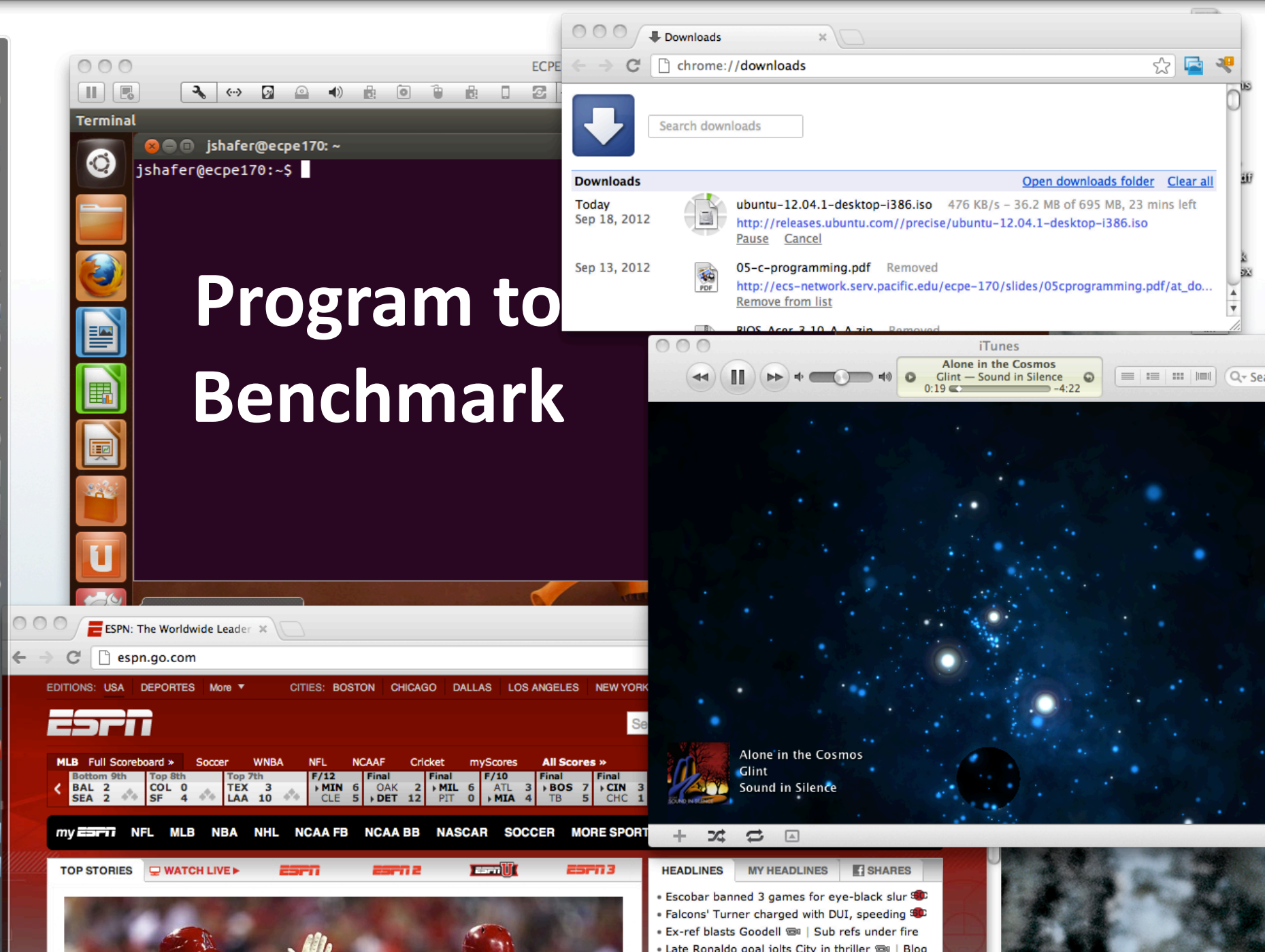

# **Profiling Basics**

- **7 The best approach (directly booting Linux) may not** be convenient to achieve for this class
- But you can \*definitely\* avoid the worst  $\overline{\phantom{a}}$ configuration!
	- <u>Keep your system simple when benchmarking</u> 7